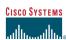

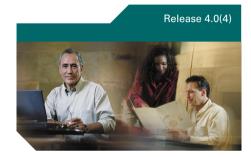

## Cisco Unity at a Glance for the Standard Conversation

Published May 25, 2004

This quick-reference card provides instructions for accessing Cisco Unity by phone, and for accessing the Cisco Unity Assistant and the Cisco Unity Inbox.

The card also illustrates the main Cisco Unity menus available to you as you manage your messages by phone.

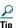

The first-time enrollment conversation plays automatically when you call Cisco Unity for the first time. You do not need to refer to this card during enrollment. Simply listen carefully, and respond as prompted.

### **To Access Cisco Unity by Phone**

| Step 1 | Call Cisco Unity.                                                                                                    |  |
|--------|----------------------------------------------------------------------------------------------------|--|
|        | From your desk phone, dial:                                                                                                    |  |
|        |                                                                                                    |  |
|        |                                                                                                    |  |
|        | From another phone within your organization, dial:                                                                                  |  |
|        |                                                                                                    |  |
|        | From outside your organization, dial:                                                                                               |  |
|        |                                                                                                    |  |
| Step 2 | If you are calling from another phone within your organization or from outside your organization, press * when Cisco Unity answers. |  |
| Step 3 | If prompted, enter your Cisco Unity ID (usually your desk phone extension), and press #.                                            |  |
| Step 4 | Enter your Cisco Unity password, and press #.                                                                                       |  |
|        | (If you forget your password, log on to the                                                                                         |  |

Cisco PCA and browse to the Personal Preferences page in the Cisco Unity

Assistant to change it.)

In the following procedure, you use the Cisco Personal Communications Assistant (PCA) website to access the Cisco Unity Assistant and the Cisco Unity Inbox.

# To Access the Cisco Unity Assistant and Cisco Unity Inbox

| Steh i | Start Microsoft Internet Explorer.                   |
|--------|------------------------------------------------------|
| Step 2 | Go to                                                |
|        | http:// <cisco server="" unity="">/ciscopca.</cisco> |
|        | (Note that the URL is case-sensitive.)               |

**Step 3** Log on to the Cisco PCA.

**Step 4** Browse to the Cisco Unity Assistant or Cisco Unity Inbox pages.

### **Reference Information**

| Your Cisco Unity II                      | U                                              |
|------------------------------------------|------------------------------------------------|
| Cisco PCA Websit                         | е                                              |
| Cisco Unity Domai                        | in                                             |
| Cisco Unity Server                       | r                                              |
| Cisco Unity Systen<br>Support Contact In | n Administrator and/or Technical<br>Iformation |

#### Additional Cisco Unity Documentation

Cisco Unity User Guide Cisco Unity Phone Menus and Shortcuts

Corporate Headquarters Cisco Systems, Inc. 170 West Tasman Drive San Jose, CA 95134-1706 USA http://www.cisco.com CISCO SYSTEMS

Tel: 408 526-4000 800 553-NETS (6387) Fax: 408 526-4100

Copyright © 2004 Cisco Systems, Inc. All rights reserved. Cisco, Cisco Clos, Cisco Systems, and the Cisco System logo are registered trademarks of Cisco Systems, Inc. or its affiliates in the U.S. and certain other countries. All other brands, names, or trademarks mentioned in this document or Web site are the property of their respective owners. The use of the word partner does not imply a partnership relationship between Cisco and any other company. (0401R)

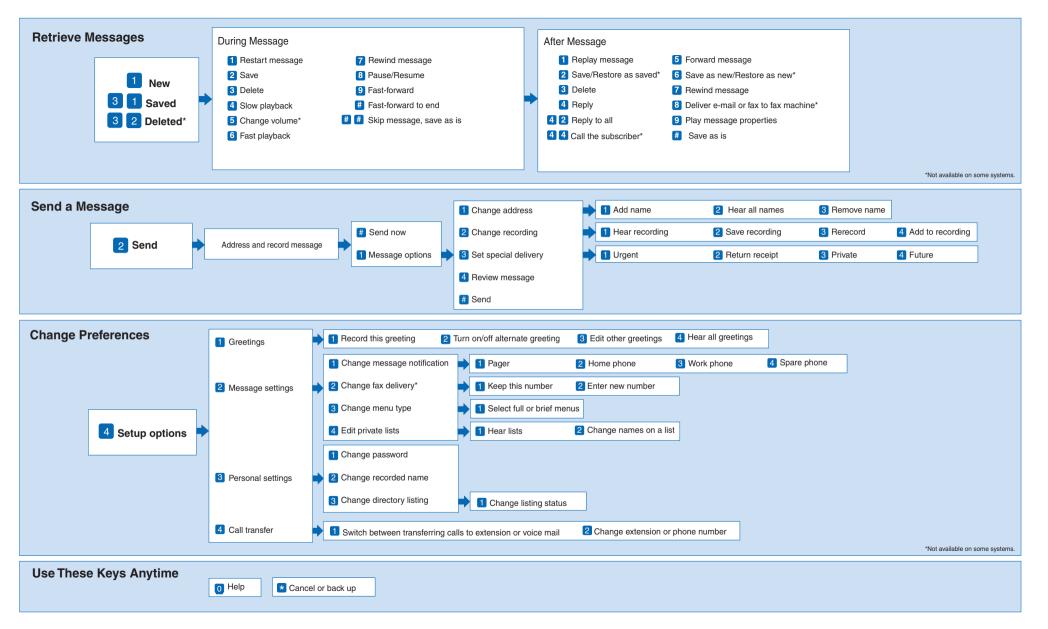